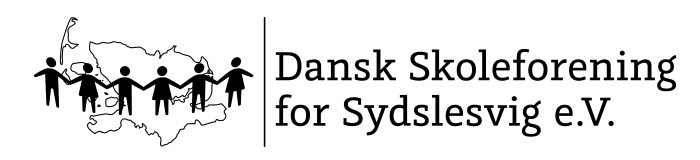

# FÆLLES EVALUERING I 2020-2021

# Hyppigt stillede spørgsmål

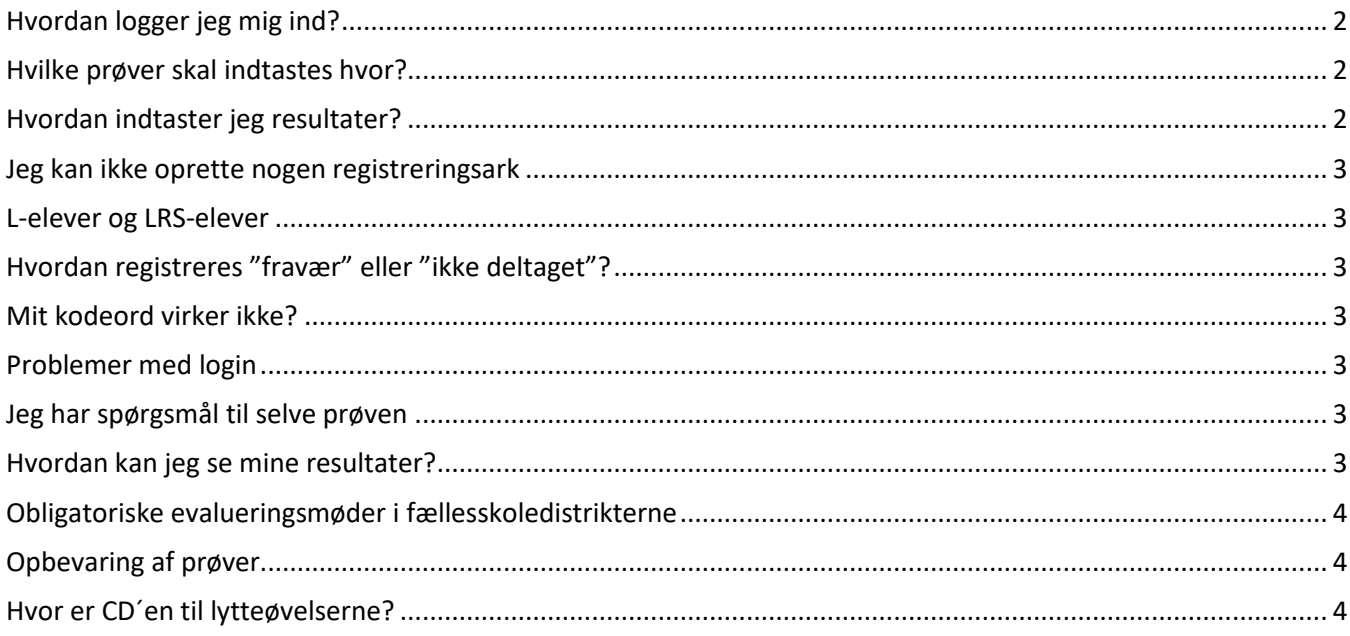

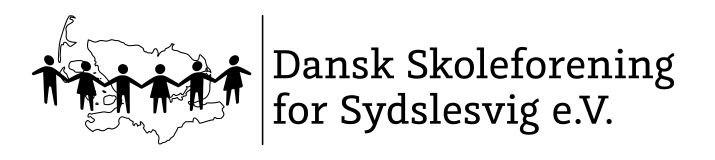

## <span id="page-1-0"></span>**HVORDAN LOGGER JEG MIG IND?**

Gå ind på [https:\\fe.skoleforeningen.org](https://fe.skoleforeningen.org/) for at indtaste resultaterne. Hvis du ikke bliver videreledt automatisk, kopier da https:\\fe.skoleforeningen.org og sæt det ind i browseren manuelt.

Alle lærere har allerede et administrativt login i forbindelse med deres daglige arbejde. Det er dette login som bruges.

#### <span id="page-1-1"></span>**HVILKE PRØVER SKAL INDTASTES HVOR?**

- Gruppelæs-prøver (dansk) 2.-6. klasse: Prøven tages af dansklæreren, rettes og sendes via skoleleder til PPR (se årshjul)
- Alle andre obligatoriske prøver: Indtast via **https:\\fe.skoleforeningen.org**

#### <span id="page-1-2"></span>**HVORDAN INDTASTER JEG RESULTATER?**

Log dig på Sharepoint-løsningen med dit administrative login. Du lander på din startside i indtastningsmodulet. Hvis din skoleleder/skolens kontor har fagtildelt dig til de pågældende fag inden for fristen (jf. årshjul) så ligger dine registreringsark klar til dig.

I menuen til venstre klikker du på "mine registreringsark". Vælg den prøve, du vil indtaste resultater for og klik på "opret".

Hvis du ikke er blevet fagtildelt inden for fristen, skal du oprette registreringsarkene manuelt.

Klik på "Nyt registreringsark". Der dannes en liste over eleverne i denne klasse (**det kan godt tage nogle minutter – hent en kop kaffe – klik ikke på "opdater" eller "tilbage" – det ødelægger processen**).

**Når listen er klar, ser den sådan ud:**

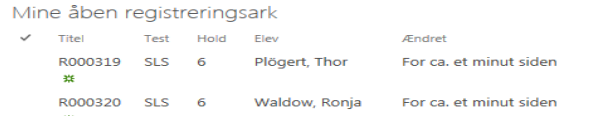

Klik på elevens "Titel" for at åbne den enkelte elevs registreringsark.

Sådan ser et registreringsark ud: Indtast resultater Opgave nr. Resultat Forklaring  $1 \mid 0$ Angiv antal forekomster af fejltype 12 (andre r-problemer)  $\boxed{0}$  $\overline{2}$ Angiv antal forekomster af feiltype 9 (tillægsords endelser)  $\overline{3}$  $\overline{\mathbf{0}}$ Angiv antal forekomster af fejltype 8 (udsagnsords endelser)

Alt efter hvilken prøve der er tale om, kan dette ark være opbygget anderledes. Du kan navigere med "tab" fra felt til felt eller med musen.

- **Indtast resultater og klik på "Luk og fortsæt senere" hvis du vil gemme det, du har indtastet og genoptage denne elev senere.**
- **Eller klik på "Gem og afslut", hvis du vil gemme og AFSLUTTE denne elev. Indtastningen for denne elev er dermed AFSLUTTET!**

Vi anbefaler at du arbejder dig igennem ét registreringsark ad gangen.

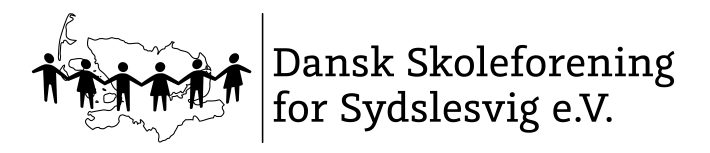

#### <span id="page-2-0"></span>**JEG KAN IKKE OPRETTE NOGEN REGISTRERINGSARK**

Hvis du slet ikke kan oprette nogen ark, fordi listen i sharepoint ikke giver dog nogle klasser at vælge imellem, tyder det på du ikke er blevet fagtildelt af skolen (if. årshjul). Send evt. en mail ti[l fe@skoleforeningen.org](mailto:fe@skoleforeningen.org) og vi hjælper videre.

#### <span id="page-2-1"></span>**L-ELEVER OG LRS-ELEVER**

LRS-elever skal deltage i prøverne. L-elever skal ikke deltage i prøverne.

## <span id="page-2-2"></span>**HVORDAN REGISTRERES "FRAVÆR" ELLER "IKKE DELTAGET"?**

Funktionen "har deltaget" ligger implicit i knappen "gem & afslut" for den enkelte elev. Hvis *ikke* der er indtastet nogen data for en elev, (fordi eleven ikke tog prøven), så skal der ikke gemmes og afsluttes (og dermed overføres resultater heller ikke til databasen)

#### <span id="page-2-3"></span>**MIT KODEORD VIRKER IKKE?**

Ring til SOS på 0461 5047 555 eller send en mail til fe@skoleforeningen.org

#### <span id="page-2-4"></span>**PROBLEMER MED LOGIN**

Nogle gange oplever man problemer, fordi man bruger den forkerte browser:

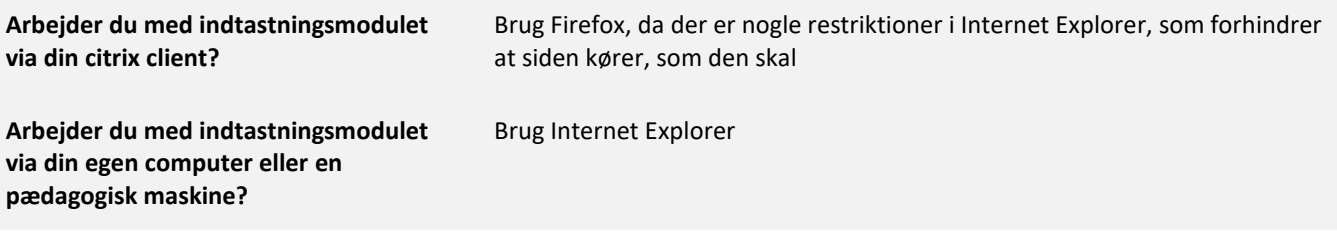

Eller fordi man sidder derhjemme på sin egen laptop, dvs. man er uden for Skoleforeningens netværk:

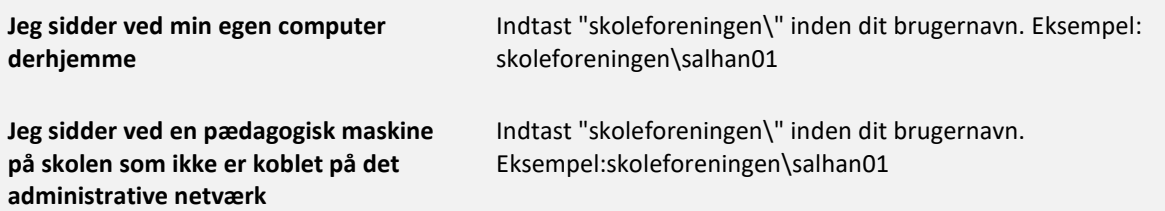

## <span id="page-2-5"></span>**JEG HAR SPØRGSMÅL TIL SELVE PRØVEN**

Måske kan du finde svaret på [www.evaluering.de.](http://www.evaluering.de/) ... Hvis ikke kontakt den lokale fagkonsulent eller send en mail ti[l fe@skoleforeningen.org.](mailto:fe@skoleforeningen.org)

#### <span id="page-2-6"></span>**HVORDAN KAN JEG SE MINE RESULTATER?**

Når indtastningsfristen er udløbet, vil Team Fælles Evaluering generere alle rapporterne og der vil via skolelederen gå en melding ud, at lærerrapporterne nu ligger klar i sharepoint-løsningen (dér, hvor du også indtastede resultater). Skolerapporter vil blive sendt på mail til skoleledere umiddelbart efter indtastningsfristen.

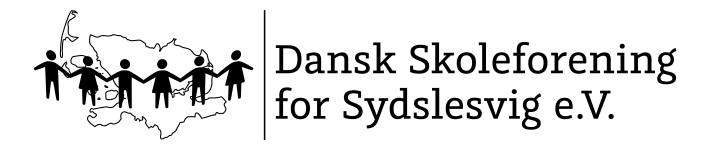

## <span id="page-3-0"></span>**OBLIGATORISKE EVALUERINGSMØDER I FÆLLESSKOLEDISTRIKTERNE**

I perioden 2.-27. november afholdes obligatoriske evalueringsmøder. Det er hér, der i fællesskab kigges på prøvernes resultater, tendenser, udviklinger, styrker og svagheder og dermed besluttes, hvordan man vil arbejde med resultaterne fremover på skolen. I kan f.eks. vælge at mødet skal dreje sig om "Fokus på stavning eller matematik", "Læseindsats i vores distrikt", "Kompenserende hjælpemidler" osv. Se også på resultaterne ud fra eventuelle indsatser, I har kørt (har indsatsen gjort sig bemærkbar på resultaterne?). Om det giver mest mening at sidde i faggrupper eller årgangsvis, beslutter I ud fra jeres aktuelle behov i distrikterne. Der er mulighed for at booke en pædagogisk konsulent til vejledning om særlige problemstillinger på baggrund af resultaterne. Fagkonsulenterne skal bookes i god tid. Fagkonsulenterne medbringer ikke en dagsorden til mødet, men forbereder sit oplæg ud fra jeres dagsorden/de problemstillinger/fokusområder I ønsker at behandle.

Det vil være muligt at booke en pædagogisk konsulent til at holde et oplæg på evalueringsmøderne i distrikterne. Oplæggene kan i stort omfang tilrettelægges i forhold til distrikternes individuelle behov, fx som små korte oplæg, workshops eller noget helt andet.

# <span id="page-3-1"></span>**OPBEVARING AF PRØVER**

Selve prøverne fra Fælles Evaluering skal opbevares i 1 år. Efter 1 år, når de nye prøver er taget, må de gamle prøver makuleres. Dette gælder for alle prøver i forbindelse med Fælles Evaluering: Både Hogrefe-prøver og de andre prøver. Resultaterne fra Fælles Evaluering skal opbevares i 5 år.

# <span id="page-3-2"></span>**HVOR ER CD´EN TIL LYTTEØVELSERNE?**

Der bliver ikke købt og leveret en cd med hvert år. Da det er den samme prøve der tages på hver årgang igen og igen, skal cd´en opbevares forsvarligt og aflåst på skolen og genbruges hvert år. Kan I ikke finde jeres cd, så kontakt fe@skoleforeningen.org.